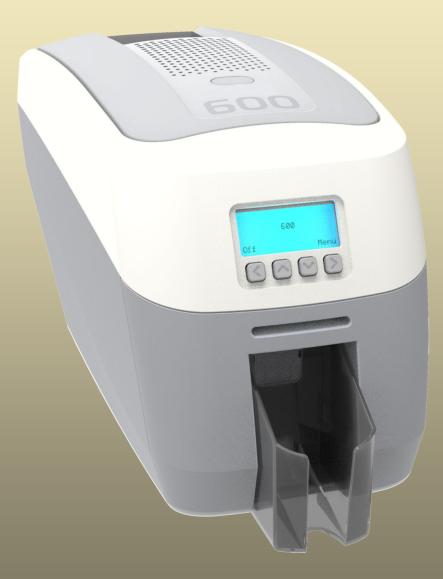

## CONTENTS

| General Information:                                                                                                    | 4                                                                                                    |
|----------------------------------------------------------------------------------------------------|----------------------------------------------------------------------------------------------------|
| Safety Instructions:                                                                                                    | 4                                                                                                    |
| Caution                                                                                                    | 4                                                                                                    |
| Printer Installation                                                                                                    | 5                                                                                                    |
| Welcome                                                                                                    | 5                                                                                                    |
| Printer and Dye Film Environmental requirements:                                                                                                    |                                                                                                    |
| Printer Key Components                                                                                                    |                                                                                                    |
| Installing the Dye Film                                                                                                    |                                                                                                    |
| Connecting the Power Supply                                                                                                    | 9                                                                                                    |
| Installing the Driver                                                                                                    | 10                                                                                                    |
| USB or WiFi Installation                                                                                                    | 13                                                                                                    |
| Installing WiFi                                                                                                    | 16                                                                                                    |
| Ethernet Installation                                                                                                    | 19                                                                                                    |
| Advanced                                                                                                    | 22                                                                                                    |
| Errors                                                                                                    | 23                                                                                                    |
| Accessing the Driver Settings                                                                                                    |                                                                                                    |
|                                                                                                    |                                                                                                    |
|                                                                                                    |                                                                                                    |
| Additional Useful Information                                                                                                    |                                                                                                    |
|                                                                                                    | 28                                                                                                    |
| Additional Useful Information                                                                                                    | <b>28</b><br>28                                                                                                    |
| Additional Useful Information<br>MAINTAINING YOUR PRINTER IS IMPORTANT!<br>Caring for your Printer<br>Cleaning Supplies                                                                                                    | 28<br>28<br>28<br>28                                                                                                    |
| Additional Useful Information<br>MAINTAINING YOUR PRINTER IS IMPORTANT!<br>Caring for your Printer                                                                                                    | 28<br>28<br>28<br>28                                                                                                    |
| Additional Useful Information<br>MAINTAINING YOUR PRINTER IS IMPORTANT!<br>Caring for your Printer<br>Cleaning Supplies                                                                                                    | <b>28</b><br>28<br>28<br>28<br>29                                                                                             |
| Additional Useful Information<br>MAINTAINING YOUR PRINTER IS IMPORTANT!<br>Caring for your Printer<br>Cleaning Supplies<br>How to Clean your Printer<br>Replacing the Cleaning Roller<br>Using the Cleaning Pen                                                                                                    | <b>28</b><br>28<br>28<br>28<br>29<br>30<br>30<br>31                                                                           |
| Additional Useful Information<br>MAINTAINING YOUR PRINTER IS IMPORTANT!<br>Caring for your Printer<br>Cleaning Supplies<br>How to Clean your Printer<br>Replacing the Cleaning Roller                                                                                                    | <b>28</b><br>28<br>28<br>28<br>29<br>30<br>30<br>31                                                                           |
| Additional Useful Information<br>MAINTAINING YOUR PRINTER IS IMPORTANT!<br>Caring for your Printer<br>Cleaning Supplies<br>How to Clean your Printer<br>Replacing the Cleaning Roller<br>Using the Cleaning Pen                                                                                                    | 28<br>28<br>28<br>28<br>29<br>30<br>31<br>32                                                                                  |
| Additional Useful Information                                                                                                    | 28<br>28<br>28<br>28<br>29<br>30<br>31<br>31<br>32<br>33                                                                      |
| Additional Useful Information                                                                                                    | 28<br>28<br>28<br>28<br>29<br>30<br>31<br>31<br>32<br>33<br>33<br>34                                                          |
| Additional Useful Information<br>MAINTAINING YOUR PRINTER IS IMPORTANT!<br>Caring for your Printer<br>Cleaning Supplies<br>How to Clean your Printer<br>Replacing the Cleaning Roller<br>Using the Cleaning Pen<br>Installing WiFi at a later date<br>Choosing the Correct Dye Film<br>Choosing the Correct Cards                                                                                                    | 28<br>28<br>28<br>29<br>30<br>31<br>31<br>32<br><b>33</b><br><b>33</b><br>34                                                  |
| Additional Useful Information<br>MAINTAINING YOUR PRINTER IS IMPORTANT!<br>Caring for your Printer<br>Cleaning Supplies<br>How to Clean your Printer<br>Replacing the Cleaning Roller<br>Using the Cleaning Roller<br>Installing WiFi at a later date<br>Choosing the Correct Dye Film<br>Choosing the Correct Cards<br>Card size                                                                                                    | 28<br>28<br>28<br>29<br>30<br>31<br>31<br>32<br><b>33</b><br><b>34</b><br>34<br>34                                            |
| Additional Useful Information         MAINTAINING YOUR PRINTER IS IMPORTANT!         Caring for your Printer         Cleaning Supplies         How to Clean your Printer         Replacing the Cleaning Roller         Using the Cleaning Pen         Installing WiFi at a later date         Choosing the Correct Dye Film         Choosing the Correct Cards         Card size         Card thickness                                                                                                 | 28<br>28<br>28<br>29<br>30<br>31<br>31<br>32<br><b>33</b><br><b>34</b><br>34<br>34<br>34<br>34                                |
| Additional Useful Information         MAINTAINING YOUR PRINTER IS IMPORTANT!         Caring for your Printer         Cleaning Supplies         How to Clean your Printer.         Replacing the Cleaning Roller         Using the Cleaning Pen         Installing WiFi at a later date         Choosing the Correct Dye Film         Card size         Card thickness         Card requirements necessary for good quality prints                                                                       | 28<br>28<br>28<br>29<br>30<br>31<br>31<br>32<br><b>33</b><br><b>33</b><br><b>34</b><br>34<br>34<br>34<br>34<br>34<br>34<br>34 |
| Additional Useful Information         MAINTAINING YOUR PRINTER IS IMPORTANT!         Caring for your Printer         Cleaning Supplies         How to Clean your Printer         Replacing the Cleaning Roller         Using the Cleaning Pen         Installing WiFi at a later date         Choosing the Correct Dye Film         Choosing the Correct Cards         Card size         Card thickness         Card requirements necessary for good quality prints         Printable area of the Card  | 28<br>28<br>28<br>29<br>30<br>31<br>31<br>32<br><b>33</b><br><b>34</b><br>34<br>34<br>34<br>34<br>34<br>35                    |
| Additional Useful Information         MAINTAINING YOUR PRINTER IS IMPORTANT!         Caring for your Printer         Cleaning Supplies         How to Clean your Printer         Replacing the Cleaning Roller         Using the Cleaning Pen         Installing WiFi at a later date         Choosing the Correct Dye Film         Card size         Card thickness         Card requirements necessary for good quality prints         Printable area of the Card         Using Magnetic Stripe Cards | 28<br>28<br>28<br>29<br>30<br>31<br>31<br>32<br><b>33</b><br><b>34</b><br>34<br>34<br>34<br>34<br>34<br>34<br>35<br>35        |

| Printer Error Codes | 36 |
|---------------------|----|
| FCC Declaration:    | 49 |
| CE Declaration:     | 49 |

## **GENERAL INFORMATION:**

This document contains proprietary information belonging to Magicard Ltd. and may not be wholly or partially copied, stored in a data retrieval system, or used for any purpose other than that for which it was supplied, without the express written authority of Magicard Ltd. All rights are reserved.

The HoloKote feature is protected by US PATENT No: 5,990,918 and by EUROPEAN PATENT SPECIFICATION EP 0 817 726 B1. Microsoft and Windows 7, 8 and 10 are trademarks of Microsoft Corporation.

Copyright © 2011 Magicard Limited.

Magicard Ltd. shall not be liable for errors contained herein or for incidental consequential damages in connection with the furnishing, performance or use of this material. Magicard Ltd. reserves the right to change the content of this document without prior notification.

## **SAFETY INSTRUCTIONS:**

- To prevent electric shock do not remove covers.
- Do not attempt to service the printer yourself.
- There are no user serviceable parts inside (either printer or dye film). In the event of malfunction, contact your printer/consumable supplier.
- This product is only to be used with the Power Source supplied at point of purchase.
- Take care not to spill any liquid on the printer.
- When handling the printer avoid touching the printing edge of the Thermal Print Head. Any grease and contamination will shorten its life.
- Before transporting the printer, remove dye film & card hoppers and pack the printer in its original packaging to reduce the likelihood of damage in transit. Magicard is not responsible for printers/items inadequately packaged.

If using this printer in Germany:

To provide adequate short-circuit protection and over-current protection for this printer, the building installation must be protected by a 16 Amp circuit breaker.

Bei Anschluß des Druckers an die Stromversorgung muß sichergestellt werden, daß die Gebäudeinstallation mit einem 16 A-Überstromschalter abgesichert ist.

## CAUTION

Unapproved changes or modifications to the equipment could void the Users authority to operate the printer and affect any related warranty claim.

## **PRINTER INSTALLATION**

## Welcome

Thank you for choosing your ID Card Printer. This guide will help you make your printing experience more enjoyable and cost effective. Please ensure you have the following items outlines in the QuickStart Guide below before you begin the installation:

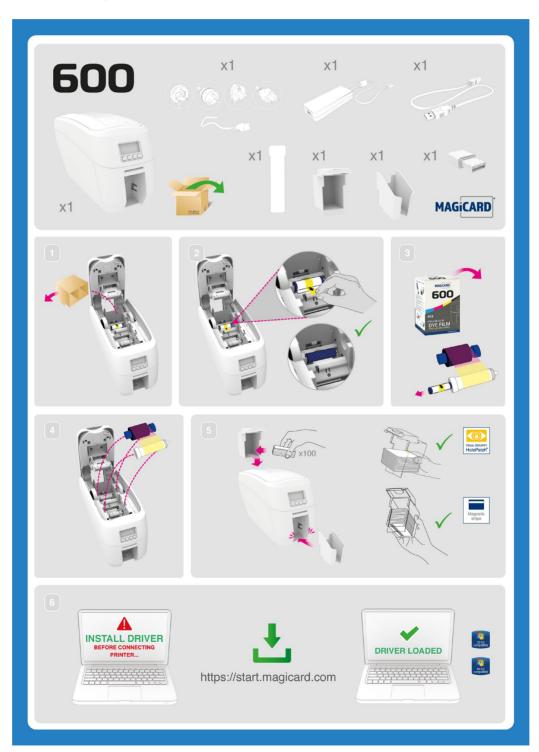

## **Printer and Dye Film Environmental requirements:**

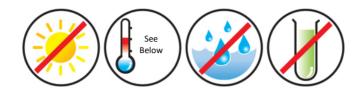

Normal Office environment with:

- Ambient temperature +10 to 30°C (50 to 86°F)
- Protection from direct sunlight and chemicals.
- Protection from sudden temperature changes.
- Relative Humidity 20 70%
- Sufficient space for:
  - Opening the printer's Lid.
  - Cable access at the rear.
- WiFi on this device operates at a frequency of 2.4 GHz. Do not locate the printer in close proximity to devices which could interfere with WiFi operations and connectivity (eg; Microwave ovens, Direct Satellite services, Power sources, 2.4 Ghz phones, Wireless or RF video).

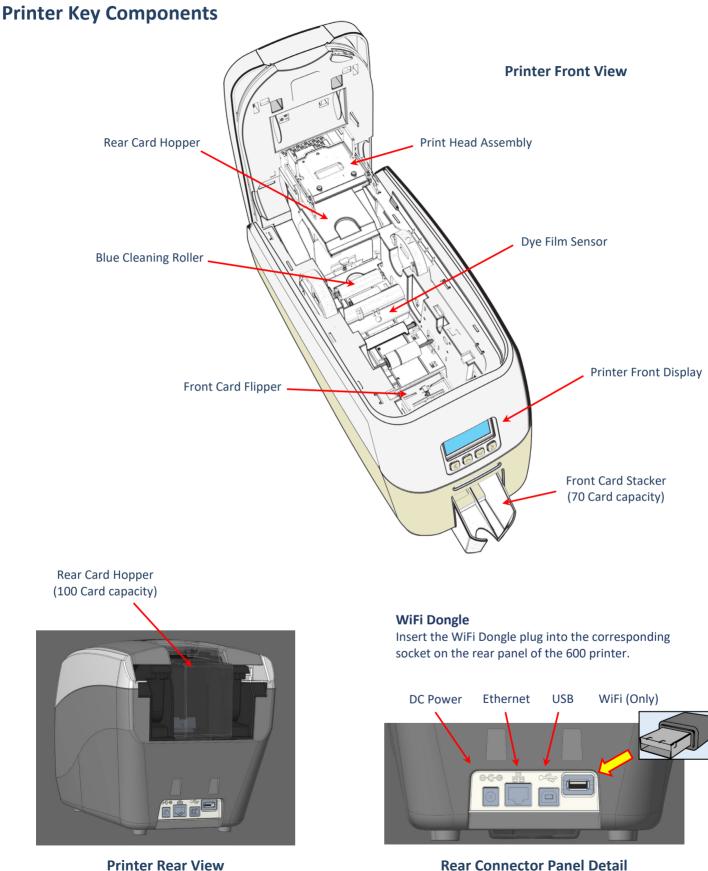

**Rear Connector Panel Detail** 

## **Installing the Dye Film**

Open the printer's Lid and insert the dye film as shown in the diagram below.

If the printer's lid is closed (with the printer powered on and the dye film fitted), the printer will begin to initialise. As part of this process, the printer will read an identification tag in the Film which contains information about the film type and capacity.

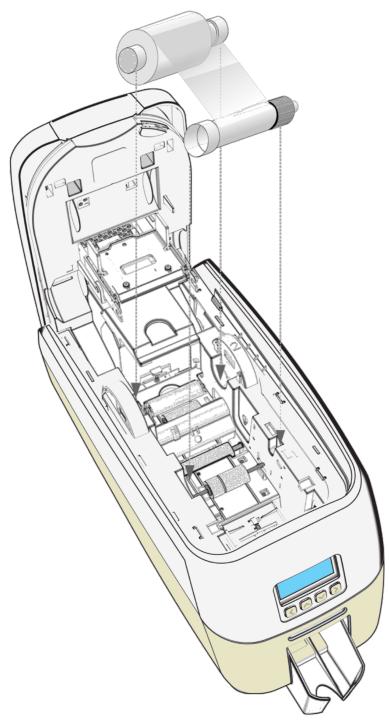

## **Connecting the Power Supply**

Connect Mains Power Supply lead as shown below but do not connect the USB lead at the stage (the USB is connected after the Driver has successfully been installed).

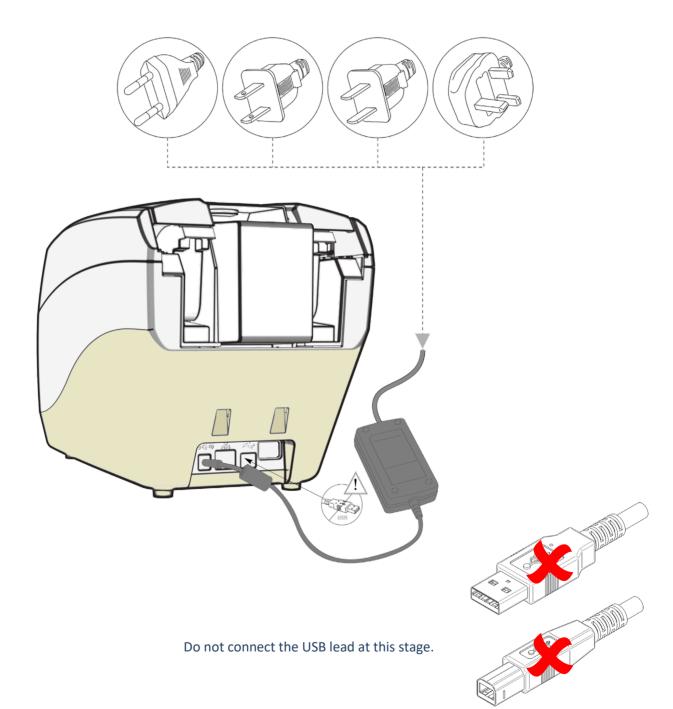

## **INSTALLING THE DRIVER**

The latest version of Driver for your 600 printer can be downloaded using the following weblink: <u>https://start.magicard.com</u>.

The Driver installation software will guide you through the installation process. To set up WiFi, the printer must be installed via USB first.

This website provides complete End User support covering:

- Unboxing and setting up your printer.
- Updating the printer's firmware.
- Card Design software.
- The option to Register your printer.

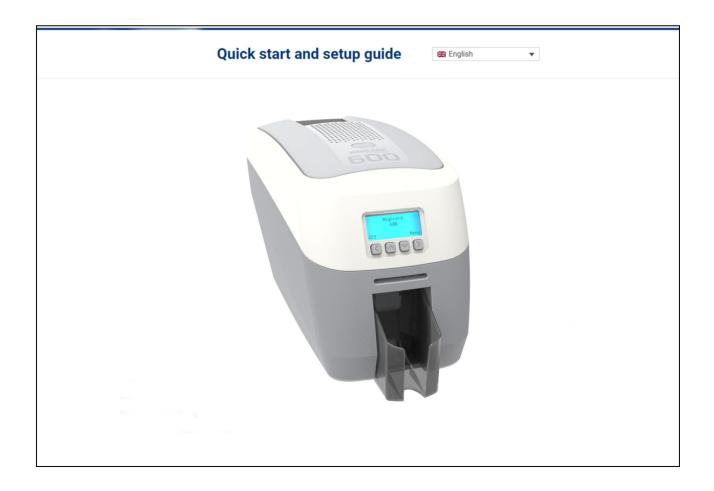

#### **Installer Guide:**

• Click on the "setup.exe" icon.

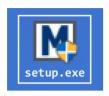

• Select the relevant language.

| Printer D | Driver - InstallShield Wizard                                    | Х      |
|-----------|------------------------------------------------------------------|--------|
| M         | Select the language for the installation from the choices below. |        |
|           | English (United Kingdom)                                         | $\sim$ |
|           | <u>O</u> K Cancel                                                |        |

• Wait for the Installer to initialise.

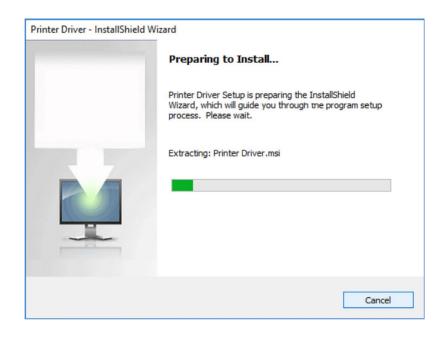

• Click "Install".

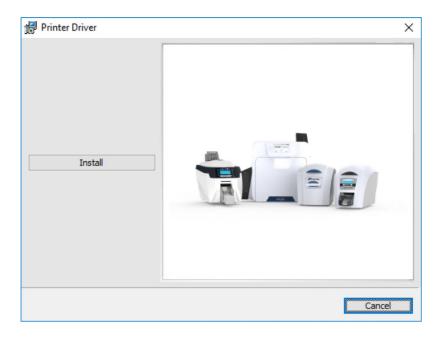

• Select the port type for the installation.

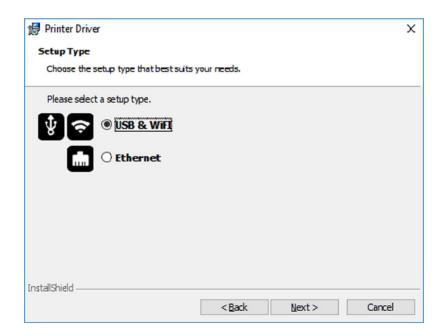

## **USB or WiFi Installation**

• Select "USB & WiFi" and click "Next".

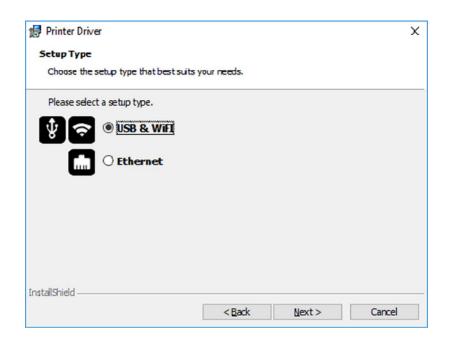

• Agree to the license agreement.

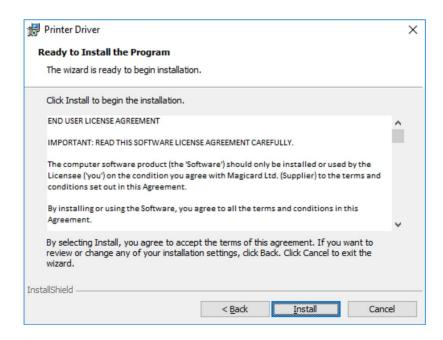

• Wait for the installation progress bar to finish.

| 👘 Printer D     | river                                                                |                   | -               |        | × |
|-----------------|----------------------------------------------------------------------|-------------------|-----------------|--------|---|
| Installing      | Printer Driver                                                       |                   |                 |        |   |
| The prog        | ram features you selected are be                                     | ing installed.    |                 |        |   |
| 15              | Please wait while the InstallShiel<br>This may take several minutes. | d Wizard installs | Printer Driver. |        |   |
|                 | Status:                                                              |                   |                 |        |   |
|                 |                                                                      |                   |                 |        |   |
|                 |                                                                      |                   |                 |        |   |
|                 |                                                                      |                   |                 |        |   |
|                 |                                                                      |                   |                 |        |   |
|                 |                                                                      |                   |                 |        |   |
| InstallShield – |                                                                      |                   |                 |        |   |
|                 |                                                                      | < <u>B</u> ack    | <u>N</u> ext >  | Cancel |   |

• You will be prompted for a printer to be connected via USB.

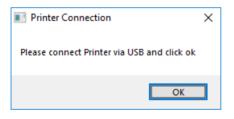

• If no printer is connected, you will be asked to reconnect and retry.

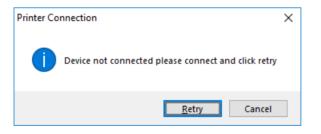

NOTE: If "Cancel" is clicked, you will be asked to confirm this. The Installer will then end. The installation will be completed but the printer will not be connected. This will happen when the printer is physically connected via the USB. • If the printer is WiFi capable, the Installer will present you with the following dialog:

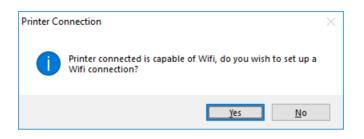

- If you click "Yes", the WiFi Wizard will launch and continue the installation (see page 16).
- After completion of the installation, you will be prompted with the following dialog to signal the installation is complete:

| 🖟 Printer Driver | ×                                                                                  |
|------------------|------------------------------------------------------------------------------------|
|                  | The Printer Driver has successfully installed.<br>Click Finish to exit the wizard. |
|                  | Show the Windows Installer log                                                     |
|                  | < Back Finish Cancel                                                               |

## Installing WiFi

The WiFi Wizard continues automatically once the USB cable is connected.

• The WiFi Configuration dialog should now be displayed:

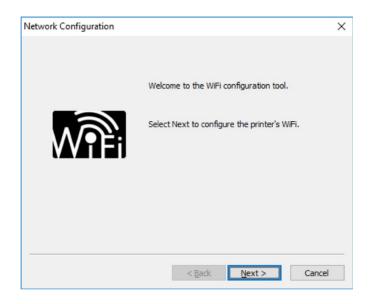

• Click "Next >" to obtain a full list of WiFi networks (this may take some time as the printer will search for all available networks):

| Network Configuration |                                                                                                    | ×    |
|-----------------------|----------------------------------------------------------------------------------------------------|------|
|                       | Detected networks:          Image: Constraint of the straint of the strain |      |
|                       | < Back Next > Cance                                                                                                    | el l |

- To connect to a network:
  - 1. Select the required network from the available networks list.
  - 2. Enter the Password for the selected network.
  - 3. Click "Next >" to connect.

| Network Configuration |                                                                                                    | × |
|-----------------------|----------------------------------------------------------------------------------------------------|---|
| <b>V</b> PFi          | Detected networks:<br>BTHub5-SFN5<br>BTWi-fi<br>BTWifi-With-FON<br>BTWifi-X<br>If the WiFi network is hidden enter the SSID<br>below.<br>Select which network you wish to connect to<br>and enter the passphrase below. |   |
| <                     | Show password                                                                                                    |   |
|                       | < Back Next > Cancel                                                                                                    |   |

• Upon a successful WiFi connection, you should see the following dialog:

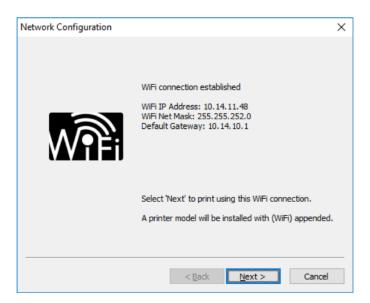

- Click "Next >" to install the WiFi instance of the printer.
- Click "Finish" to complete the WiFi setup.

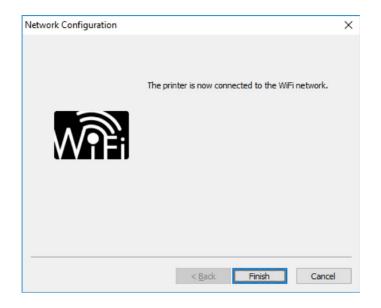

## **Ethernet Installation**

• Select "Ethernet" and model.

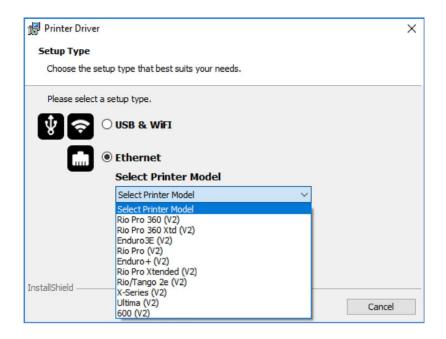

• Enter the IP address of the printer (this can be obtained using the printer's front panel menu).

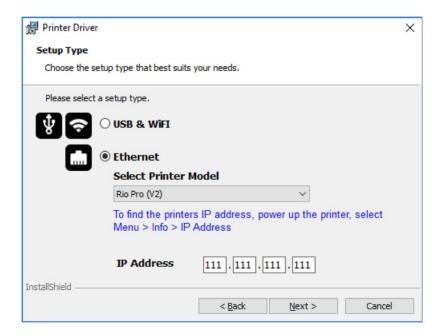

• Agree to the license agreement.

| 🕼 Printer Driver                                                                                                    | ×  |
|----------------------------------------------------------------------------------------------------|----|
| Ready to Install the Program                                                                                                    |    |
| The wizard is ready to begin installation.                                                                                                    |    |
| Click Install to begin the installation.                                                                                                    |    |
| END USER LICENSE AGREEMENT                                                                                                    | ^  |
| IMPORTANT: READ THIS SOFTWARE LICENSE AGREEMENT CAREFULLY.                                                                                                    |    |
| The computer software product (the 'Software') should only be installed or used by the<br>Licensee ('you') on the condition you agree with Magicard Ltd. (Supplier) to the terms and<br>conditions set out in this Agreement. |    |
| By installing or using the Software, you agree to all the terms and conditions in this<br>Agreement.                                                                                                    | Ŷ  |
| By selecting Install, you agree to accept the terms of this agreement. If you want to review or change any of your installation settings, click Back. Click Cancel to exit the wizard.                                        |    |
| InstallShield                                                                                                    |    |
| < <u>B</u> ack <u>Install</u> Cance                                                                                                    | al |

• Wait for the installation progress bar to finish.

| 👘 Printer 🛙     | Driver                                                         |                  | -                 |       | ×    |
|-----------------|----------------------------------------------------------------|------------------|-------------------|-------|------|
| Installing      | Printer Driver                                                 |                  |                   |       |      |
| The prog        | ram features you selected are                                  | being installed. |                   |       |      |
| P               | Please wait while the InstallS<br>This may take several minute |                  | s Printer Driver. |       |      |
|                 | Status:                                                        |                  |                   |       |      |
|                 |                                                                |                  |                   |       |      |
|                 |                                                                |                  |                   |       |      |
|                 |                                                                |                  |                   |       |      |
|                 |                                                                |                  |                   |       |      |
|                 |                                                                |                  |                   |       |      |
|                 |                                                                |                  |                   |       |      |
| InstallShield - |                                                                |                  |                   |       |      |
|                 |                                                                | < <u>B</u> ack   | <u>N</u> ext >    | Cance | el 🚦 |

• After completion of the installation, you will be prompted with the following dialog to signal the installation is complete:

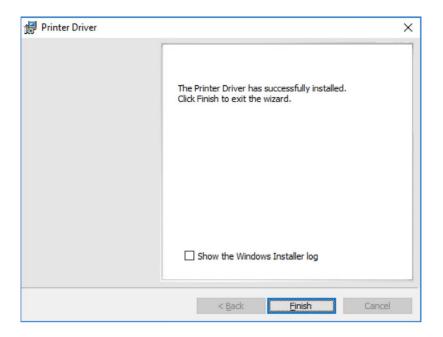

Congratulations... the driver installation is now complete! You can now print from your chosen application.

## Advanced

The "Advanced" dialog will allow you to perform the following:

- Enable or Disable the WiFi dongle.
- Set static addresses.
- Connect to hidden networks.
- Obtain the MAC address.

|                         |                                       |                         | ×                         |
|-------------------------|---------------------------------------|-------------------------|---------------------------|
| Current configuration   |                                       |                         |                           |
| IP address:             |                                       | Net Mask:               |                           |
| MAC address:            | 0c:b6:d2:d1:0e:62                     | Defeult estaurau        |                           |
|                         | 00:06:02:01:02:62                     | Default gateway:        |                           |
| Enable Printer WiFi     |                                       |                         |                           |
| Networks                |                                       |                         |                           |
| Connected to SSID:      |                                       | Dis                     | sconnect                  |
| Available networks:     | Corporate<br>Guest                    | ^                       |                           |
|                         | Printers                              |                         |                           |
|                         | BTHub5-7Q2R                           |                         |                           |
| Hidden SSID:            |                                       |                         |                           |
| Password:               |                                       |                         | Connect                   |
| rassworu.               |                                       |                         |                           |
| Use static network sett | ings                                  |                         |                           |
| Static settings         | · · · · · · · · · · · · · · · · · · · |                         |                           |
| Static IP address:      | 10.14.10.120                          | Static Net Mask:        | 255.255.252.0             |
| Primary DNS address:    | 10.14.10.12                           | Static default gateway: | 10.14.10.1                |
| Secondary DNS address:  | 10.14.10.13                           |                         |                           |
|                         | ]                                     |                         | ov. Consel                |
|                         |                                       |                         | <u>O</u> K <u>C</u> ancel |

## **Errors**

• No WiFi Dongle installed in the printer:

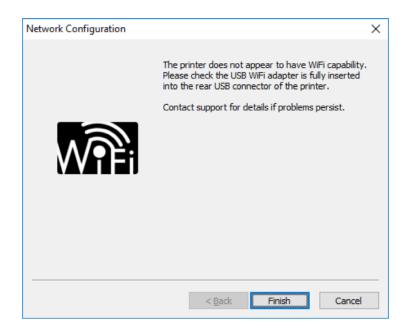

• Incorrect Password/unable to connect:

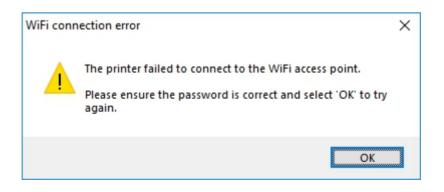

## **ACCESSING THE DRIVER SETTINGS**

Accessing the Driver "Printing Preferences" Settings (Windows 10 (64 bit) shown for information purposes).

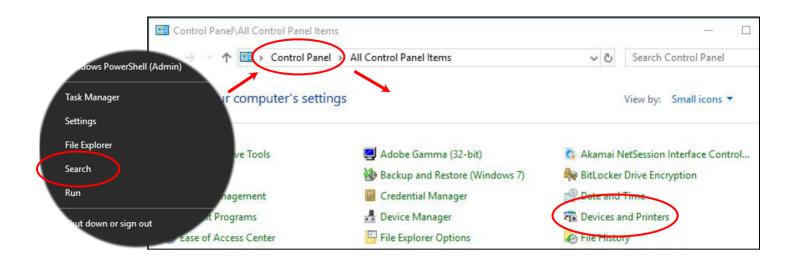

The printer's Driver settings (Printing Preferences) can be accessed as follows:

- Right-click on the "Start" menu icon (bottom left of PC screen) and select the "Search" option.
- Search for "Control Panel and select the "Devices and Printers" option (you may need to set your "View by:" option to "Small icons" depending on your PC setup).
- In the "Devices and Printers" window, right-click on the printer thumbnail image and select "Printing Preferences".

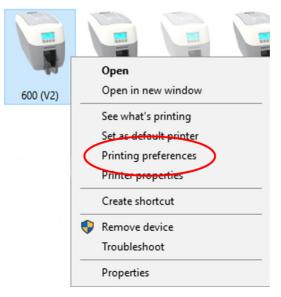

## **Printing Preferences**

#### **Driver Tabs**

#### Printer

This is the default tab and offers the User the option to change card orientation, size and print resolution.

#### **Card Front/Back**

Options to change the colour format, Image rotation and Security layer image.

#### Encoding

Available for MAG printers only. Options to change magnetic card settings and encoding formats. ISO and JIS formats supported.

#### Image

Image manipulation options including colour correction, print head power (density) and colour adjustment. Colour Profiles also supported.

#### Advanced

Re-writeable card support including the option for User defined areas on card.

#### Save

Specific User settings can be saved and restored at a later date. Factory Restore option available.

|             |            | 600                |                                          |
|-------------|------------|--------------------|------------------------------------------|
| Ĩ           | Printer    | Duplex printing    | Front only                               |
|             |            | Card orientation   | Landscape                                |
| =           | Card front | Card size          | CR80 card                                |
| _           | Card back  | Resolution         | 300x300dpi                               |
| <b>8</b> )) | Encoding   |                    | 1013 x 642 pixels<br>3.376 x 2.14 inches |
|             | Image      |                    | 85.7 x 54 mm                             |
| •           | Advanced   | Number of copies   |                                          |
|             | Save       | Printer upgrade(s) | Printer status                           |
|             | Save       |                    |                                          |

#### Help with Driver Settings

The Printer Driver contains a built-in help file (in HTML format) – this file gives an excellent, clear explanation of each Driver setting.

To view the Driver's help file, go to the **Printing Preferences** (as described above), and click on the "Help" Button.

## PRINTER FRONT DISPLAY MENU OPTIONS

Press the "Menu" button...

The first menu option will be displayed. Press the ">" button (where indicated) to step through each option in the menu. The front display panel consists of a text display and four push buttons. The function of each button will depend on the text displayed immediately above that button.

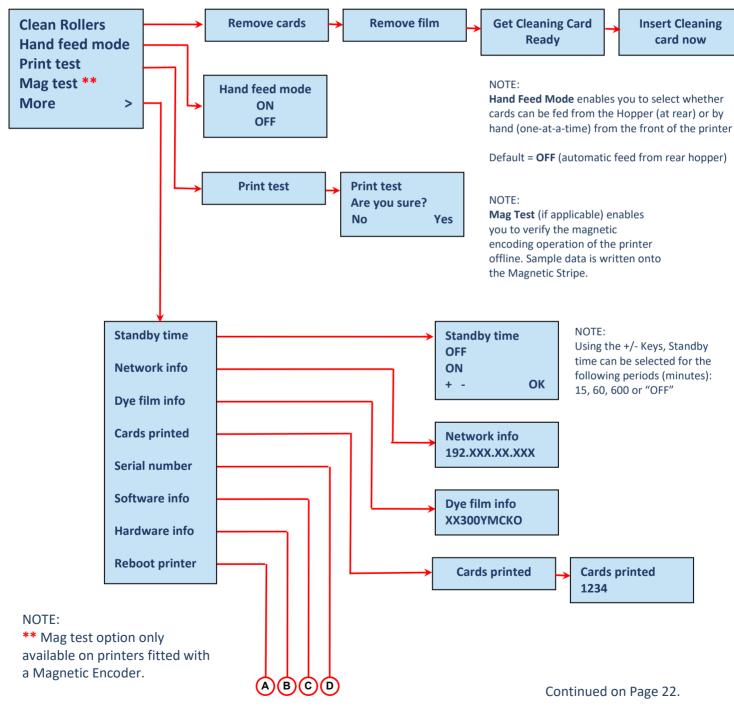

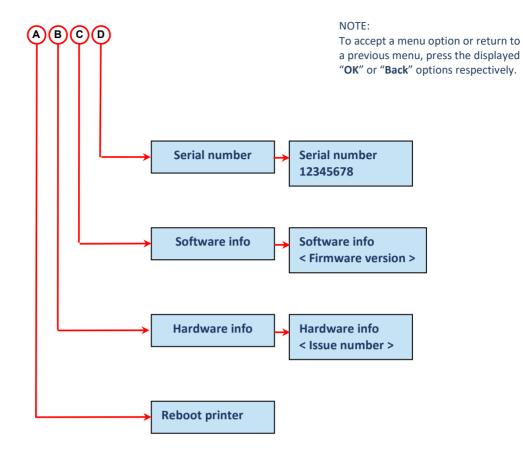

#### **600 Printer Front Panel Layout**

#### NOTE:

To accept a menu option or return to a previous menu, press the displayed "**OK**" or "**Back**" options respectively.

**"Off"** at the Printer Main Display powers down to "Stand by" mode. Pressing any button will resume normal operation

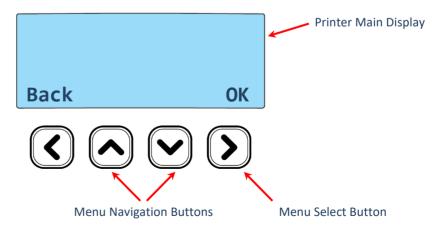

## ADDITIONAL USEFUL INFORMATION

## **Caring for your Printer**

## **MAINTAINING YOUR PRINTER IS IMPORTANT!**

- Maintenance is an important factor of your printer's good operation and longevity.
- Maintaining a regular cleaning routine will give you optimum print quality and prevent down time. We recommend that you clean the printer's rollers and Print Head each time you change Dye Films.
- A clean printer will produce superior quality ID Cards and is less likely to require factory maintenance and/or repair.
- In normal environments, regular maintenance should improve the longevity of the Print Head itself. (Remember... foreign particles can lodge under the Head and cause permanent damage!)
- Increased reliability when magnetic encoding ensuring the encoded data can be read accurately, reliably and continuously.

## **Cleaning Supplies**

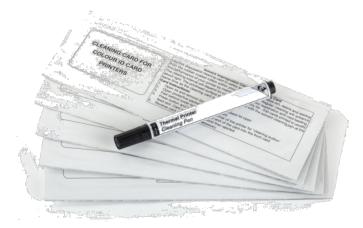

10 Cleaning Cards & 1 Cleaning Pen (Pt. **3633-0053**)

5 Cleaning Rollers & 1 Metal Bar (Pt. **3633-0054**)

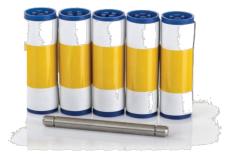

Note: Cleaning supplies can be purchased from you printer supplier.

## How to Clean your Printer

To clean your printer, simply press the "Menu" button and follow the on-screen instructions (also shown below).

Use the right-most button ( ) to progress the options below.

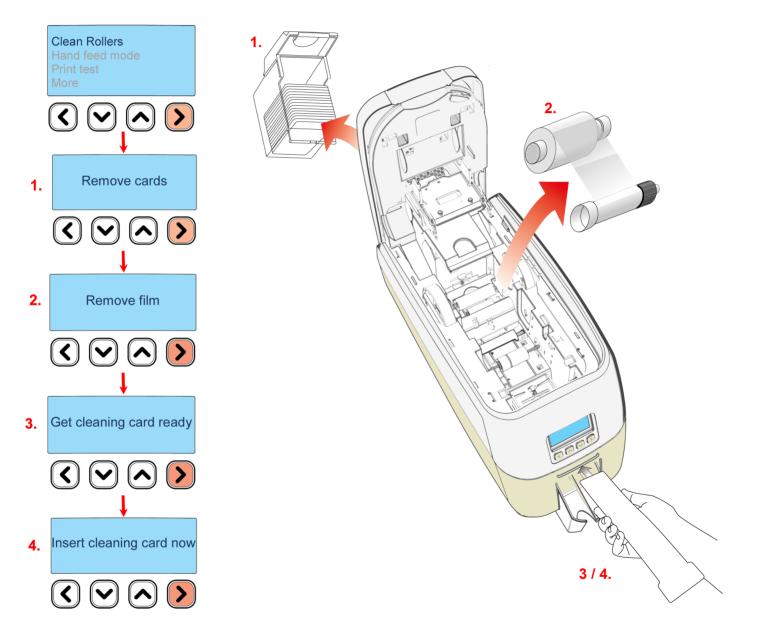

You can also view a short video on the recommended way to clean your printer using the link to our website below:

https://support.magicard.com/solutions/cleaning-the-magicard-600-video/

## **Replacing the Cleaning Roller**

- Remove the blue Cleaning Roller from the printer and then remove the protective paper cover.
- Refit the blue Cleaning Roller (with the sticky coating now exposed) back into the printer.
- Do not touch the blue roller after the protective cover removed.

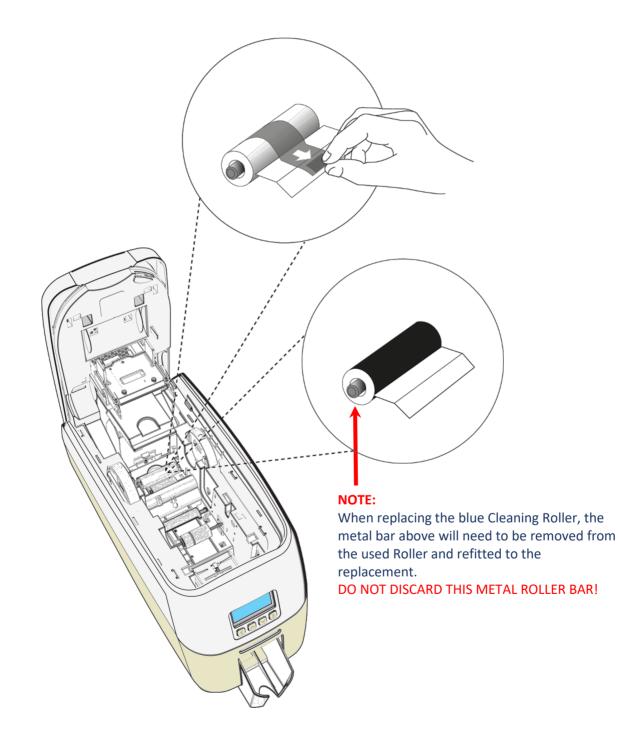

 $\odot$ 

## **Using the Cleaning Pen**

The Cleaning Pen (supplied with the Cleaning Kit (**3633-0053** – see page 23) is used to clean the face of the print head. The pen contains Isopropyl Alcohol (IPA) and is very effective at removing light grease (such as finger grease etc.) which would otherwise spoil a printed card.

To use, simply run the tip of the pen across the print face several times as shown in the diagram below.

Once clean, do not touch the print face!

The tip of the cleaning pen can itself be cleaned using an old "used" cleaning card until the Cleaning Kit has expired.

## Installing WiFi at a later date

- Make sure the WiFi Dongle is fitted into the WiFi USB connector at the rear of the printer (see page 7).
- Run the WiFi Setup Wizard (see page 16).
- Right-click and select "Printer Properties".

|   | Open                   |
|---|------------------------|
|   | Open in new window     |
|   | See what's printing    |
|   | Set as default printer |
|   | Printing preferences   |
| ( | Printer properties     |
|   | Create shortcut        |
| • | Remove device          |
|   | Troubleshoot           |

• Select the "Network" tab

| ŧ         | a 600 (V2)                 |  |
|-----------|----------------------------|--|
| $\langle$ | General Shaving<br>Network |  |
|           | Configure ethernet         |  |
|           |                            |  |

• Click on the "WiFi" button.

| General   | Sharing     | Ports    | Advanced | Color Management | Security |
|-----------|-------------|----------|----------|------------------|----------|
| Network   |             | Encoding |          | Tools            | About    |
| Configure | ethemet     |          |          |                  |          |
| Configure | ourionities |          |          |                  |          |
|           |             |          |          |                  |          |
|           |             |          | Ethemet  |                  |          |
|           |             |          |          |                  |          |
|           |             |          |          |                  |          |
|           |             |          |          |                  |          |
| Configure | WIII        |          |          |                  |          |

## **CHOOSING THE CORRECT DYE FILM**

Below is a general guide to selecting the most suitable Film for any typical application. "Scratch" film lays down a soft film on the card's surface which can be easily removed by light scraping.

| Dye Film Part Number   | Film Panel<br>Layout                   | Print Capacity<br>(Cards)               | Typical Images                                                                                 |
|------------------------|----------------------------------------|-----------------------------------------|------------------------------------------------------------------------------------------------|
| МВ300ҮМСКО/2,3         | ҮМСКО                                  | 300 (Printing colour<br>one side only). | Single Sided<br>Colour Side 1 only<br>Duplex<br>Colour Side 1 & 2                              |
| MB1000K-n (n = colour) | К                                      | 1000 (Printing on one side only).       | Single Sided Monochrome<br>Black<br>Red<br>Blue<br>Green<br>Silver<br>Gold<br>White<br>Scratch |
| МВ600КО                | MB600KO KO 600 (Printing of side only) |                                         | Single Sided<br>Black + Overcoat                                                               |
| МВ250ҮМСКОК/2,3        | ҮМСКОК                                 | 250 (Printing on both sides of card).   | Duplex<br>Printing on 2 Sides.                                                                 |

| Film Panel<br>Key: | Yellow (Y) | Magenta (M) | Cyan (C) | Resin (K)<br>black | Overcoat (O)<br>clear |
|--------------------|------------|-------------|----------|--------------------|-----------------------|
|--------------------|------------|-------------|----------|--------------------|-----------------------|

NOTE:

- 300YMCKO Dye Film is generally the appropriate choice for colour printing with both single and doublesided (duplex) printers.
- 250YMCKOK Dye Film is generally preferred for duplex models only as this is more economic when printing colour side 1 and monochrome side 2.
- 1000K and 600KO Dye Film is often used where cost is an important factor.

## **CHOOSING THE CORRECT CARDS**

Not all white PVC Cards are the same. For best image quality always use high grade PVC Cards.

Pure PVC Card stock or laminated PVC/Polyester Cards are available. The latter are more durable and better suited to heavy use and heat lamination when required. For access control and Smart Card applications, your supplier should provide the appropriate type for "direct to card" printing. For consistent results, stick to a single variety of good quality Cards.

## **Card sizes**

CR80 (Standard) = 3.375" x 2.125" (86.5 mm x 54.0 mm). (w x h) CR79 (Small) = 3.303" x 2.051" (83.9 mm x 51.0 mm). (w x h)

## **Card thickness**

Standard – 0.030" (0.76 mm). Minimum – 0.020" (0.51 mm). Maximum – 0.063" (1.60 mm).

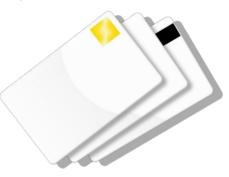

## Card requirements necessary for good quality prints

- Glossy white.
- Free from contamination.
- Free from surface irregularities.
- Free from burrs at Card edges.

## Printable area of the Card

The printable area of a standard CR80 Card is size of 1013 x 642 pixels to obtain "edge to edge" print quality.

# 1013 pixels 642 pixels

#### **Available Card Types:**

- M9006-793 Premium blank white cards CR80
- M9006-794 Blank white cards with magnetic stripe CR80
- M9007-011 Self-adhesive blank white cards CR80
- M3610-054 Self-adhesive blank white cards CR80 (USA)
- M9006-796 HoloPatch<sup>®</sup> blank white cards with gold seal CR80
- M9006-797 HoloPatch<sup>®</sup> blank white cards with gold seal and magnetic stripe CR80
- E9323 Blank rewritable cards front & PVC back

## **Using Magnetic Stripe Cards**

If you have a printer fitted with the optional Magnetic Encoding module, you can print and encode the data on the rear of the Card in one operation. The magnetic encoding module can encode both HiCo and LoCo magnetic stripe card specifications.

When loading magnetic stripe cards, make sure the stripe is facing down on the left side of the printer (as viewed from the front).

To encode a magnetic stripe card, please refer to your card printing application although it's also possible directly via the Driver Interface.

## **Using Self Adhesive Cards**

There are many types of self-adhesive cards. Thorough investigation and testing has shown that poor quality or incorrect card types will cause:

- Poor image quality.
- Card feed failures.
- Cutting or snapping dye film.
- Cards jamming during printing.

We recommend only using self-adhesive cards supplied by your ID card supplier.

## **UPGRADING TO DUO OPERATION**

Printers can be supplied in two variants: UNO (single-sided) or DUO (double-sided). Single sided printers can be upgraded to DUO functionality via an electronic update. This is available from your printer supplier.

## **GENERAL DATA PROTECTION REGULATION (GDPR)**

Digital shredding - Once data has been used for the print job, it is fragmented, rendering it irrecoverable, helping to ensure the 600 printer is not a repository for data.

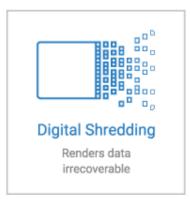

## **PRINTER ERROR CODES**

| ERROR<br>REF. | ERROR TEXT DISPLAYED ON<br>PRINTER |     | ERROR DESCRIPTION                                                                                                    | SOLUTION BY CATEGORY                                           |
|---------------|------------------------------------|-----|----------------------------------------------------------------------------------------------------|----------------------------------------------------------------|
| 1             | LID OPEN                           | 1:0 | The lid was opened while the print engine was performing an operation.                                                                                                    | Close the Lid and try again.                                   |
|               |                                    | 1:1 | The lid was opened at the point the printer was about to begin a print job.                                                                                                    |                                                                |
| 2             | OUT OF CARDS                       | 2:5 | While feeding a card from the hopper, it took too long for the rear sensor to block.                                                                                            | Load the printer's rear feed hopper to continue.               |
|               |                                    | 2:6 | While trying to feed a card from the hopper, it took too long for the front sensor to block.                                                                                    |                                                                |
| 3             | HAND FEED ERROR                    | 3:0 | While hand feeding a card, it took too long for the front sensor to block.                                                                                                    | Check "Hand Feed" mode.                                        |
|               |                                    | 3:1 | While hand feeding a card, it took too long for the hopper sensor to detect a card.                                                                                             |                                                                |
| 4             | CARD JAM                           | 4:0 | While moving the card forwards to the front sensor<br>in preparation for placing it in the contactless<br>encoding position, it took too long for the front<br>sensor to block. | Open the printer's Lid and remove the jammed card to continue. |
|               |                                    | 4:1 | While moving the card backwards from the front<br>sensor to the contactless encoding position, it took<br>too long for the front sensor to unblock.                             |                                                                |
|               |                                    | 4:2 | While feeding a card from the smart encoder to the flipper, it took too long for the smart extract sensor to indicate that the card was free of the encoder.                    |                                                                |
|               |                                    | 4:3 | While moving a card from the flipper into the smart<br>encoder, it took too long for the smart insert sensor<br>to trigger. 36                                                  |                                                                |

| 4:4  | While moving the card from the flipper to the                                                                                                    |  |
|------|----------------------------------------------------------------------------------------------------|--|
|      | standby position, it took too long for the mid sensor to block.                                                                                                    |  |
| 4:7  | While feeding a card from the hopper, and having seen the card reach the rear sensor, it took too long for the mid sensor to block.                                                     |  |
| 4:8  | While feeding a card from the hopper, and having<br>seen the card reach the mid sensor, it took too long<br>to clear the rear sensor by rewinding the feed<br>motor.                    |  |
| 4:9  | While moving the card forwards to feed into the flipper, it took too long for the card's leading edge to block the front sensor.                                                        |  |
| 4:13 | While moving the card from the front sensor to the standby position, it took too long for the front sensor to unblock.                                                                  |  |
| 4:14 | While moving the card from the rear sensor to the standby position, it took too long for the rear sensor to unblock.                                                                    |  |
| 4:15 | While moving a card from the flipper into the smart<br>encoder, it took too long for the smart extract<br>sensor to trigger. This may mean that there is no<br>encoder actually fitted. |  |
| 4:16 | While feeding a card past a sensor, and having seen<br>the card reach that sensor, it took too long for the<br>sensor to unblock.                                                       |  |

| 4:17 | While moving the card into position for a printing or<br>encoding operation, it took too long for the<br>reference edge of the card to move in front of the<br>sensor used for positioning. In the case of extended<br>mono prints, this means the mid sensor took too<br>long to block. In other cases, this means it took too<br>long for the rear sensor to unblock. |  |
|------|----------------------------------------------------------------------------------------------------|--|
| 4:18 | While moving the card into position for a printing or<br>encoding operation, it took too long for the<br>reference edge of the card to move behind the<br>sensor used for positioning. In the case of extended<br>mono prints, this means the mid sensor took too<br>long to unblock. In other cases, this means it took<br>too long for the rear sensor to block.      |  |
| 4:19 | While trying to eject the card, it took too long for<br>the leading edge of the card to block the front<br>sensor.                                                                                                    |  |
| 4:20 | While trying to eject the card and having seen the leading edge of the card reach the front sensor, it took too long for the front sensor to unblock.                                                                                                    |  |
| 4:21 | While moving the card from the flipper to the standby position, and having seen the card reach the mid sensor, it took too long for the mid sensor to unblock.                                                                                                    |  |
| 4:22 | While trying to feed a card from the hopper, and<br>having seen the card reach the front sensor, it took<br>too long for the front sensor to unblock.                                                                                                    |  |
| 4:23 | While moving the card backwards to feed into the flipper, it took too long for the card to block the mid sensor.                                                                                                    |  |

|   |                 | 4:24 | While moving the card from the mid sensor to the standby position, it took too long for the mid sensor to unblock.                                                                              |                                                                            |
|---|-----------------|------|----------------------------------------------------------------------------------------------------|----------------------------------------------------------------------------|
| 5 | OUT OF FILM     | 5:0  | While moving a dye panel edge from the dye sensor<br>to the printhead, it took too long for the tacho<br>wheel to move the required amount. The film has<br>probably either run out or snapped. | Check dye film is fitted and not expired. Also check the Film is not torn. |
|   |                 | 5:1  | While advancing to the next dye panel, it too long for the next panel boundary to be detected.                                                                                                  |                                                                            |
|   |                 | 5:2  | It took too many attempts for the printer to find a particular panel of dye film (possibly because the dye sensor needs calibration).                                                           |                                                                            |
|   |                 | 5:3  | A valid dye film RFID tag was found, but no physical ribbon could be detected while trying to take up the film slack.                                                                           |                                                                            |
|   |                 | 5:4  | A valid dye film RFID tag was found, but there were no shots remaining.                                                                                                    |                                                                            |
|   |                 | 5:5  | After printing a card, the printer was unable to decrement the number of remaining prints on the dye film RFID tag.                                                                             |                                                                            |
|   |                 | 5:6  | While advancing the dye film, the printer detected the end-of-film marker.                                                                                                    | Check dye film.                                                            |
|   |                 | 5:7  | While moving the dye film, too great a time elapsed<br>between tacho sensor counts. The film has probably<br>either run out or snapped.                                                         | Check dye film.                                                            |
|   |                 | 5:8  | While trying to take up the film slack, no tacho pulses were observed within a reasonable amount of time.                                                                                       |                                                                            |
| 6 | WRONG FILM TYPE | 6:0  | The fitted dye film had an invalid RFID tag. Either the tag was not programmed correctly or there is a                                                                                          | Try a new dye film.                                                        |

|   |             |     | problem with the RFID tag reader.                                                                                                    |  |
|---|-------------|-----|----------------------------------------------------------------------------------------------------|--|
|   |             | 6:1 | A dye film ribbon was detected, but a valid dye film<br>RFID tag could not be found. This printer is not<br>configured to permit tagless film. |  |
|   |             | 6:2 | The fitted dye film does not have the right region code for this printer. Try another roll of film.                                            |  |
|   |             | 6:3 | The fitted dye film does not have the right dealer code for this printer. Try another roll of film.                                            |  |
|   |             | 6:4 | The fitted dye film does not have the right project code for this printer. Try another roll of film.                                           |  |
|   |             | 6:5 | The fitted dye film does not have the right grade code for this printer. Try another roll of film.                                             |  |
| 7 | REMOVE FILM | 7:0 | The printer detected film was loaded when trying to calibrate dye LEDs and dye motor.                                                          |  |
|   |             | 7:1 | The printer detected film was loaded when trying to carry out a soak test.                                                                     |  |
|   |             | 7:2 | The printer detected film was loaded when trying to carry out the cleaning routine.                                                            |  |
| 8 | CAM ERROR   | 8:0 | While moving the printhead cam to the closed<br>position, it took too long to detect the trailing edge<br>of the cam pulley flag.              |  |
|   |             | 8:1 | While initialising the cam, it took too long to detect the leading edge of the cam pulley flag.                                                |  |

|    |              | 8:2  | While initialising the cam and having detected the leading edge of the cam pulley flag, it took too long to detect the trailing edge of the flag.                                                  |  |
|----|--------------|------|----------------------------------------------------------------------------------------------------|--|
|    |              | 8:3  | While moving the printhead cam to the open<br>position, it took too long to detect the leading edge<br>of the cam pulley flag.                                                                     |  |
| 9  | FLIP ERROR   | 9:0  | While initialising the flipper, it took too long to detect the start of the blocked region of the flange.                                                                                          |  |
|    |              | 9:1  | While initialising the flipper and having detected the start of the blocked region of the flange, it took too long to detect the start of the unblocked region (the start of the slot).            |  |
|    |              | 9:2  | While moving the card backwards to feed into the flipper and having seen the card arrive at the mid sensor, it took too long for the mid sensor to unblock.                                        |  |
| 10 | INVALID FILE | 10:0 | The printer received a print job. The side number<br>specified for one of the sides of the image data was<br>invalid. This probably means the print job file was<br>corrupt.                       |  |
|    |              | 10:1 | The printer received a print job. The format<br>specified for the image payload was not supported.<br>If updating the firmware does not fix this, it may be<br>that the print job file is corrupt. |  |
|    |              | 10:2 | The printer received a print job containing magnetic track data. One of the tracks specified an invalid track number.                                                                              |  |

| 10 |      | The printer received a print job containing magnetic<br>track data. The number of bits specified for one of<br>the tracks was out of range. This probably means<br>that the print job file was corrupt.                               |  |
|----|------|----------------------------------------------------------------------------------------------------|--|
| 10 | 0:4  | The printer received a print job containing magnetic<br>track data. The number of bits specified for one of<br>the tracks was too great for the provided payload<br>size. This probably means that the print job file was<br>corrupt. |  |
| 10 |      | The printer received a print job containing magnetic<br>track data. The bit density specified for one of the<br>tracks was out of range. This probably means that<br>the print job file was corrupt.                                  |  |
| 10 | 0:6  | The printer received a print job. The panel ID<br>specified for one of the panels was invalid. This<br>probably means that the print job file was corrupt.                                                                            |  |
| 10 | 0:7  | The printer received a print job. The width or height specified for the card was out of range. This probably means the print job file was corrupt.                                                                                    |  |
| 10 | 0:8  | The printer received a print job. The payload<br>provided was not large enough to hold the image<br>width specified. This probably means the print job<br>file was corrupt.                                                           |  |
| 10 | 0:9  | The printer received a print job. The power<br>adjustment for one of the panels was out of range.<br>This probably means the print job file was corrupt.                                                                              |  |
| 10 | 0:11 | The printer received a print job. The number of copies specified was less than 1. This means that the print job file is corrupt.                                                                                                    |  |
| 10 | 0:12 | The printer received a print job containing magnetic<br>track data. The number of encoding attempts<br>requested was less than one.                                                                                                   |  |

|    |                  | 10:13 | The printer received a print job containing magnetic track data. The number of verification attempts requested was less than zero.                                           |  |
|----|------------------|-------|----------------------------------------------------------------------------------------------------|--|
|    |                  | 10:14 | The printer received a print job. The x adjustment<br>specified for a panel was out of range. This probably<br>means the print job file was corrupt.                         |  |
|    |                  | 10:15 | The printer received a print job. The y adjustment<br>specified for a panel was out of range. This probably<br>means the print job file was corrupt.                         |  |
|    |                  | 10:16 | The printer received a print job. An area or hole<br>setting for one of the panels was missing a required<br>element. This probably means the print job file was<br>corrupt. |  |
|    |                  | 10:17 | The printer received a print job. An area or hole<br>setting for one of the panels had an out-of-range<br>value. This probably means the print job file was<br>corrupt.      |  |
| 11 | UPGRADE REQUIRED | 11:00 | The fitted dye film has a data format which the<br>printer could not understand. The printer software<br>needs to be upgraded in order to support this type<br>of dye film.  |  |
| 12 | SENSOR ERROR     | 12:0  | While hand feeding a card, the rear sensor blocked before the front one.                                                                                                    |  |
|    |                  | 12:1  | While hand feeding a card, and having seen the card reach the front sensor, the rear sensor blocked before the front sensor unblocked.                                       |  |
|    |                  | 12:3  | While feeding a card from the hopper, the front sensor blocked before the mid one.                                                                                           |  |
|    |                  | 12:4  | While feeding a card from the hopper, the front sensor blocked before the rear one.                                                                                          |  |

|    |                | 12:5 | While trying to feed a card from the hopper, the mid sensor triggered before the front one.                                                                                                    |  |
|----|----------------|------|----------------------------------------------------------------------------------------------------|--|
| 13 | INTERNAL ERROR | 13:1 | The printhead took too long to reach a temperature suitable for printing. There may be a fault with the printhead temperature sensor.                                                                             |  |
|    |                | 13:2 | The mag PCB MCU reported that an error occurred<br>while trying to carry out an operation or interpret a<br>command.                                                                                              |  |
|    |                | 13:3 | The mag driver reported that an error occurred while trying to carry out an operation.                                                                                                    |  |
|    |                | 13:4 | Communication with the print engine<br>microcontroller failed. If rebooting the printer does<br>not fix this problem, try updating the firmware. If<br>that does not work, there is probably a hardware<br>fault. |  |
|    |                | 13:5 | The print engine microcontroller reported an error.<br>If rebooting the printer does not fix this problem,<br>try updating the firmware. If that does not work,<br>there is probably a hardware fault.            |  |
|    |                |      |                                                                                                    |  |
| 14 | WRONG SD CARD  | 14:0 | The internal SD card did not have a valid signature.                                                                                                    |  |
|    |                |      |                                                                                                    |  |

| 15 | HOLOKOTE INVALID    | 15:0 | While attempting to validate a Holokote file, the<br>printer found that the file was not in the right<br>format. Either it is not the right type of file, or the<br>data has been corrupted. |  |
|----|---------------------|------|----------------------------------------------------------------------------------------------------|--|
| 16 | WRONG HOLOKOTE      | 16:0 | While attempting to validate a Holokote file, the<br>printer found that the file was not licensed for this<br>printer. It is possible that the file was intended for a<br>different printer. |  |
| 17 | 17: UPGRADE INVALID | 17:0 | While attempting to validate an upgrade file, the<br>printer found that the file was not in the right<br>format. Either it is not the right type of file, or the<br>data has been corrupted. |  |
|    |                     | 17:1 | As above.                                                                                                    |  |
|    |                     | 17:2 | While attempting to validate an upgrade file, the<br>printer could not interpret the file's upgrade<br>commands. Either it is not the right type of file, or<br>the data has been corrupted. |  |
| 18 | WRONG UPGRADE       | 18:0 | While attempting to validate an upgrade file, the printer found that the file was not licensed for this printer. It is possible that the file was intended for a different printer.          |  |
| 19 | SOFTWARE INVALID    | 19:0 | While performing a system software update, the incoming update data was found to have an invalid signature.                                                                                  |  |
|    |                     | 19:1 | While performing a system software update, the incoming update data was not in the correct format.                                                                                           |  |
|    |                     |      |                                                                                                    |  |

| SD WRITE FAILURE | 20:0                                      | While performing a system software update, an error occurred while trying to write temporary update data to the SD card.                                                                                                    |                                                                                                    |
|------------------|-------------------------------------------|----------------------------------------------------------------------------------------------------|----------------------------------------------------------------------------------------------------|
|                  | 20:2                                      | While attempting to apply an upgrade, the printer<br>was unable to create the upgrade directory on the<br>SD card. Either the SD card is missing, unformatted<br>or functioning incorrectly.                                                                                                    |                                                                                                    |
|                  | 20:3                                      | While attempting to install a custom Holokote<br>image, the printer was unable to create the<br>overcoat directory on the SD card. Either the SD<br>card is missing, unformatted or functioning<br>incorrectly.                                                                                                    |                                                                                                    |
|                  | 20:4                                      | While attempting to update the system image, the<br>printer was unable to create the system upgrade<br>directory on the SD card. Either the SD card is<br>missing, unformatted or functioning incorrectly.                                                                                                    |                                                                                                    |
|                  | 20:5                                      | While attempting to format the SD card at the start<br>of a soak routine, the formatting process failed.                                                                                                    |                                                                                                    |
| INSTALL FAILURE  | 21:0                                      | While performing a system software update, an error was reported by the software update script.                                                                                                    |                                                                                                    |
| NO DUPLEX        | 22:0                                      | The printer received a double-sided print job but does not have duplex printing enabled.                                                                                                    |                                                                                                    |
| NO MAG HEAD      | 23:0                                      | The printer received a print job which required mag<br>encoding but does not have mag encoding enabled.                                                                                                    | This printer does not have a magnetic encoder fitted and is unable to process this file type.                                                                                                    |
| NO COLOUR FILM   | 24:0                                      | The printer received a colour print job but does not have colour film fitted.                                                                                                    |                                                                                                    |
|                  | Install failure   NO DUPLEX   NO MAG HEAD | Image: select select | error occurred while trying to write temporary<br>update data to the SD card.20:2While attempting to apply an upgrade, the printer<br>was unable to create the upgrade directory on the<br>SD card. Either the SD card is missing, unformatted<br>or functioning incorrectly.20:3While attempting to install a custom Holokote<br>image, the printer was unable to create the<br>overcoat directory on the SD card. Either the SD<br>card is missing, unformatted or functioning<br>incorrectly.20:320:3While attempting to install a custom Holokote<br>image, the printer was unable to create the<br>overcoat directory on the SD card. Either the SD<br>card is missing, unformatted or functioning<br>incorrectly.20:420:4While attempting to update the system image, the<br>printer was unable to create the system upgrade<br>directory on the SD card. Either the SD card is<br>missing, unformatted or functioning incorrectly.20:5While attempting to format the SD card at the start<br>of a soak routine, the formating process failed.20:5While performing a system software update, an<br>error was reported by the software update, an<br>error was reported by the software update, an<br>error was reported by the software update, an<br>error was reported by the software update script.NO DUPLEX22:0The printer received a double-sided print job but<br>does not have duplex printing enabled.NO MAG HEAD23:0The printer received a print job which required mag<br>encoding but does not have mag encoding enabled.NO COLOUR FILM24:0The printer received a colour print job but does not<br>have and an original and an original and an original and an original and an original and an original and an originan originan original and an original and an orig |

| 25 | NO OVERCOAT    | 25:0 |                                                                                                    |  |
|----|----------------|------|----------------------------------------------------------------------------------------------------|--|
| 26 | MOTOR FAULT    | 26:0 | The print engine MCU reported a dye film motor fault.                                                                                                    |  |
|    |                | 26:1 | The print engine MCU reported a card feed motor fault.                                                                                                    |  |
|    |                | 26:2 | The print engine MCU reported a printhead cam motor fault.                                                                                                    |  |
|    |                | 26:3 | The print engine MCU reported a flip position motor<br>fault while moving the card. Note that this is the<br>flipper motor which drives the card, not the<br>rotation motor.      |  |
|    |                | 26:4 | The print engine MCU reported a flip position motor<br>fault while rotating the flipper. Note that this is the<br>flipper motor which drives the card, not the<br>rotation motor. |  |
|    |                | 26:5 | The print engine MCU reported a flip rotation motor<br>fault. Note that this is the flipper motor which<br>rotates the flipper, not the one which drives the<br>card              |  |
|    |                | 26:6 | The print engine MCU reported a main card drive motor fault.                                                                                                    |  |
| 27 | CLEAN REQUIRED | 27:0 | On start-up, the printer detected that it was overdue for cleaning.                                                                                                    |  |
|    |                |      |                                                                                                    |  |

| 28 | PRINTHEAD ERROR | 28:0 | The printhead does not seem to be fitted.                                                                                                    |  |
|----|-----------------|------|----------------------------------------------------------------------------------------------------|--|
| 29 | SD CARD MISSING | 29:0 | The internal SD card could not be detected.                                                                                                    |  |
| 30 | MAG VERIFY FAIL | 30:0 | While attempting to verify mag data after an<br>encoding operation, the printer found that the data<br>read back from the mag stripe did not match the<br>data written. |  |
| 31 | COLOUR DISABLED | 31:0 | The printer received a colour print job but does not have colour printing enabled.                                                                                      |  |

#### **FCC DECLARATION:**

NOTE: This equipment has been tested and found to comply with the limits for a Class A digital device, pursuant to part 15 of the FCC Rules. These limits are designed to provide reasonable protection against harmful interference when the equipment is operated in a commercial environment. This equipment generates, uses, and can radiate radio frequency energy and, if not installed and used in accordance with the instruction manual, may cause harmful interference to radio communications. Operation of this equipment in a residential area is likely to cause harmful interference in which case the user will be required to correct the interference at his own expense.

#### FCC SDOC:

| Supplier's Declaration of Conformity<br>47 CFR § 2.1077 Compliance Information                                                                                                    |                                                                                                    |  |  |  |
|----------------------------------------------------------------------------------------------------|----------------------------------------------------------------------------------------------------|--|--|--|
| Unique Identifier:                                                                                                    | Magicard 600, 3652-5001x-xx/x, 3652-5002 x-xx/x, 3652-5021x-xx/x<br>& 3652-5022x-xx/x<br>(where "x-xx/x" refers to optional "white label" variants (cosmetic /<br>branding differences only) |  |  |  |
| Responsible Party: Magicard Inc.                                                                                                    |                                                                                                    |  |  |  |
| 12919 – NE 126 <sup>th</sup> Place,<br>Suite B244,<br>Kirkland,<br>WA,<br>98034,<br>USA                                                                                                    |                                                                                                    |  |  |  |
| FCC Compliance Statement                                                                                                    |                                                                                                    |  |  |  |
| This device complies with Part 15 of the FCC Rules. Operation is subject to the following two conditions: (1) This device may not cause harmful interference, and (2) this device must accept any interference received, including interference that may cause undesired operation. |                                                                                                    |  |  |  |

Note: This product is not marketed for use in a residential environment

#### **CE DECLARATION:**

| Ne                                                                                                    |                                                                                                    | tion of Cor                                                                                                    |                                                                                                    | /               |   |
|----------------------------------------------------------------------------------------------------|----------------------------------------------------------------------------------------------------|----------------------------------------------------------------------------------------------------|----------------------------------------------------------------------------------------------------|-----------------|---|
| Company name:                                                                                                    | Magicard Ltd                                                                                                    |                                                                                                    |                                                                                                    |                 |   |
| Postal address:                                                                                                    | Waverley House                                                                                                    | Hampshire Road                                                                                                    |                                                                                                    |                 |   |
| Postcode:                                                                                                    |                                                                                                    | DT4 9XD                                                                                                    |                                                                                                    |                 | B |
| City:                                                                                                    | Weymouth                                                                                                    |                                                                                                    | MAG                                                                                                    | iCARD           |   |
| Telephone number:                                                                                                    | +44 1305 470000                                                                                                    | 1                                                                                                    |                                                                                                    |                 |   |
| -Mail address:                                                                                                    |                                                                                                    |                                                                                                    |                                                                                                    |                 |   |
| -iviali address.                                                                                                    | support@magica                                                                                                    | ira.com                                                                                                    |                                                                                                    |                 |   |
| <b>declare that the DoC</b><br>Product Names:                                                                                                    | Ric                                                                                                    | ole responsibility and bel<br>Pro 360, Rio Pro 360 Nec<br>agicard K, Pronto 100                                                                                                    |                                                                                                    |                 |   |
| Product Description:                                                                                                    | Са                                                                                                    | rd Printer                                                                                                    |                                                                                                    |                 |   |
| Objects of the declar                                                                                                    | ation (identification of                                                                                                    | f apparatus allowing trac                                                                                                    | a a bility ).                                                                                              |                 |   |
| 3652-3001x-xx/x                                                                                                    | 3652-3023x-xx/x                                                                                                    | of apparatus allowing trace<br>3652-6021x-xx/x                                                                                                    |                                                                                                    | 4500 0001       |   |
|                                                                                                    |                                                                                                    | · ·                                                                                                    | 3300-0001x-xx/x                                                                                            | 4500-0001x-xx/x |   |
| 3652-3002x-xx/x                                                                                                    | 3652-3024x-xx/x                                                                                                    | 3652-6022x-xx/x                                                                                                    | 3300-0002x-xx/x                                                                                            | 4500-0002x-xx/x |   |
| 3652-3003x-xx/x                                                                                                    | 3652-3028x-xx/x                                                                                                    | 3652-6023x-xx/x                                                                                                    | 3300-0003x-xx/x                                                                                            | 4500-0003x-xx/x |   |
| 3652-3004x-xx/x                                                                                                    | 3652-3029x-xx/x                                                                                                    | 3652-6024x-xx/x                                                                                                    | 3300-0004x-xx/x                                                                                            | 4500-0004x-xx/x |   |
| 3652-3005x-xx/x                                                                                                    | 3652-3031x-xx/x                                                                                                    |                                                                                                    | 3300-0021x-xx/x                                                                                            | 4500-0021x-xx/x |   |
| 3652-3008x-xx/x                                                                                                    | 3652-3032x-xx/x                                                                                                    | 3652-5001x-xx/x                                                                                                    | 3300-0022x-xx/x                                                                                            | 4500-0022x-xx/x |   |
|                                                                                                    |                                                                                                    |                                                                                                    |                                                                                                    | ,               |   |
| 3652-3009x-xx/x                                                                                                    | 3652-3033x-xx/x                                                                                                    | 3652-5002x-xx/x                                                                                                    | 3300-0023x-xx/x                                                                                            | 4500-0023x-xx/x |   |
| 3652-3011x-xx/x                                                                                                    | 3652-3034x-xx/x                                                                                                    | 3652-5003x-xx/x                                                                                                    | 3300-0024x-xx/x                                                                                            | 4500-0024x-xx/x |   |
| 3652-3012x-xx/x                                                                                                    | 3652-3035x-xx/x                                                                                                    | 3652-5004x-xx/x                                                                                                    |                                                                                                    |                 |   |
| 3652-3013x-xx/x                                                                                                    |                                                                                                    | 3652-5021x-xx/x                                                                                                    |                                                                                                    | 3100-0001x-xx/x |   |
| 3652-3014x-xx/x                                                                                                    | 3652-6001x-xx/x                                                                                                    | 3652-5022x-xx/x                                                                                                    |                                                                                                    | 3100-6001x-xx/x |   |
|                                                                                                    |                                                                                                    |                                                                                                    |                                                                                                    | 3100-6001X-XX/X |   |
| 3652-3015x-xx/x                                                                                                    | 3652-6002x-xx/x                                                                                                    | 3652-5023x-xx/x                                                                                                    |                                                                                                    |                 |   |
| 3652-3021x-xx/x                                                                                                    | 3652-6003x-xx/x                                                                                                    | 3652-5024x-xx/x                                                                                                    |                                                                                                    |                 |   |
| 3652-3022x-xx/x                                                                                                    | 3652-6004x-xx/x                                                                                                    |                                                                                                    |                                                                                                    |                 |   |
|                                                                                                    | e (LVD) 2014/35/EU                                                                                                    |                                                                                                    |                                                                                                    |                 |   |
| Low Voltage Directive<br>Electromagnetic Com<br>Directive on the Rest<br>The following harmo<br>Title and Date of star<br>EN 62368-1:2014/AC                                                                                                    | npatibility (EMC) Direct<br>riction of the use of co<br>onised standards and<br>ndard/specification:                                                                                                    | ertain Hazardous Substan<br>technical specifications h<br>formation and communic                                                                                                    | ave been applied:                                                                                          | nent            |   |
| Low Voltage Directive<br>Electromagnetic Com<br>Directive on the Restr<br>The following harmo<br>Title and Date of star<br>EN 62368-1:2014/AC<br>- Part 1: Safety requir                                                                                                    | npatibility (EMC) Direct<br>riction of the use of co<br><b>onised standards and</b><br><b>ndard/specification</b> :<br>:2015 Audio/video, in<br>rements (IEC 62368-1)                                                                                                    | ertain Hazardous Substan<br>technical specifications h<br>formation and communic                                                                                                    | ave been applied:<br>ation technology equipn                                                               |                 |   |
| Low Voltage Directive<br>Electromagnetic Com<br>Directive on the Restr<br>The following harmo<br>Title and Date of star<br>EN 62368-1:2014/AC<br>- Part 1: Safety requir<br>EN 55032:2015 Elect                                                                                                    | npatibility (EMC) Direct<br>riction of the use of co-<br>onised standards and<br>ndard/specification:<br>:2015 Audio/video, in<br>rements (IEC 62368-1:<br>tromagnetic compatib                                                                                                    | ertain Hazardous Substand<br>technical specifications h<br>formation and communic<br>2014, modified)                                                                                                    | <b>ave been applied:</b><br>ation technology equipn<br>nent - Emission Requirer                            | nents           |   |
| Low Voltage Directive<br>Electromagnetic Com<br>Directive on the Restr<br>The following harmo<br>Title and Date of star<br>EN 62368-1:2014/AC<br>- Part 1: Safety requir<br>EN 55032:2015 Elect<br>EN 55035:2017 Elect                                                                                                | npatibility (EMC) Direct<br>riction of the use of co-<br>onised standards and<br>ndard/specification:<br>:2015 Audio/video, in<br>rements (IEC 62368-1:<br>tromagnetic compatib                                                                                                    | ertain Hazardous Substand<br>technical specifications h<br>formation and communic<br>2014, modified)<br>ility of multimedia equipr                                                                       | <b>ave been applied:</b><br>ation technology equipn<br>nent - Emission Requirer                            | nents           |   |
| Electromagnetic Com<br>Directive on the Restr<br>The following harmo<br>Title and Date of star<br>EN 62368-1:2014/AC<br>- Part 1: Safety requir<br>EN 55032:2015 Elect                                                                                                    | npatibility (EMC) Direct<br>riction of the use of co-<br>onised standards and<br>ndard/specification:<br>:2015 Audio/video, in<br>rements (IEC 62368-1:<br>tromagnetic compatib                                                                                                    | ertain Hazardous Substand<br>technical specifications h<br>formation and communic<br>2014, modified)<br>ility of multimedia equipr                                                                       | <b>ave been applied:</b><br>ation technology equipn<br>nent - Emission Requirer                            | nents           |   |
| Low Voltage Directive<br>Electromagnetic Com<br>Directive on the Restr<br>The following harmo<br>Title and Date of star<br>EN 62368-1:2014/AC<br>- Part 1: Safety requir<br>EN 55032:2015 Elect<br>EN 55035:2017 Elect<br>                                                                                            | npatibility (EMC) Direct<br>riction of the use of co<br>onised standards and<br>ndard/specification:<br>:2015 Audio/video, in<br>rements (IEC 62368-1:<br>tromagnetic compatib<br>tromagnetic compatib                                                                                                    | ertain Hazardous Substand<br>technical specifications h<br>formation and communic<br>2014, modified)<br>ility of multimedia equipr<br>ility of multimedia equipr<br>                                     | <b>ave been applied:</b><br>ation technology equipn<br>nent - Emission Requiren<br>nent - Immunity require | nents           |   |
| Low Voltage Directive<br>Electromagnetic Com<br>Directive on the Restr<br>The following harmo<br>Title and Date of star<br>EN 62368-1:2014/AC<br>- Part 1: Safety requir<br>EN 55032:2015 Elect<br>EN 55035:2017 Elect<br>                                                                                            | npatibility (EMC) Direct<br>riction of the use of co<br>onised standards and<br>ndard/specification:<br>:2015 Audio/video, in<br>rements (IEC 62368-1:<br>tromagnetic compatib<br>tromagnetic compatib                                                                                                    | ertain Hazardous Substand<br>technical specifications h<br>formation and communic<br>2014, modified)<br>ility of multimedia equipr<br>ility of multimedia equipr<br>                                     | <b>ave been applied:</b><br>ation technology equipn<br>nent - Emission Requirer                            | nents           |   |
| Low Voltage Directive<br>Electromagnetic Com<br>Directive on the Restr<br>The following harmo<br>Title and Date of star<br>EN 62368-1:2014/AC<br>- Part 1: Safety requir<br>EN 55032:2015 Elect<br>EN 55035:2017 Elect<br><br>Notified body (where                                                                    | npatibility (EMC) Direct<br>riction of the use of co<br>onised standards and<br>ndard/specification:<br>:2015 Audio/video, in<br>rements (IEC 62368-1:<br>tromagnetic compatib<br>tromagnetic compatib                                                                                                    | ertain Hazardous Substand<br>technical specifications h<br>formation and communic<br>2014, modified)<br>ility of multimedia equipr<br>ility of multimedia equipr<br>                                     | <b>ave been applied:</b><br>ation technology equipn<br>nent - Emission Requiren<br>nent - Immunity require | nents           |   |
| Low Voltage Directive<br>Electromagnetic Com<br>Directive on the Restr<br>The following harmo<br>Title and Date of star<br>EN 62368-1:2014/AC<br>- Part 1: Safety requir<br>EN 55035:2017 Elect<br>EN 55035:2017 Elect<br><br>Motified body (where<br>not applicable                                                  | npatibility (EMC) Direct<br>riction of the use of co<br>onised standards and<br>ndard/specification:<br>:2015 Audio/video, in<br>rements (IEC 62368-1:<br>tromagnetic compatib<br>tromagnetic compatib                                                                                                    | ertain Hazardous Substand<br>technical specifications h<br>formation and communic<br>2014, modified)<br>ility of multimedia equipr<br>ility of multimedia equipr<br><br>4 digit r<br>                    | <b>ave been applied:</b><br>ation technology equipn<br>nent - Emission Requiren<br>nent - Immunity require | nents           |   |
| Low Voltage Directive<br>Electromagnetic Com<br>Directive on the Restr<br>The following harmo<br>Title and Date of star<br>EN 62368-1:2014/AC<br>- Part 1: Safety requir<br>EN 55035:2017 Elect<br>EN 55035:2017 Elect<br><br>Notified body (where<br>not applicable                                                  | apatibility (EMC) Direct<br>riction of the use of co-<br>onised standards and<br>andard/specification:<br>:2015 Audio/video, in<br>rements (IEC 62368-1:<br>tromagnetic compatib<br>tromagnetic compatib<br>tromagnetic compatib<br>tromagnetic compatib                                                                                                    | ertain Hazardous Substand<br>technical specifications h<br>formation and communic<br>2014, modified)<br>ility of multimedia equipr<br>ility of multimedia equipr<br><br>4 digit r<br>                    | <b>ave been applied:</b><br>ation technology equipn<br>nent - Emission Requiren<br>nent - Immunity require | nents           |   |
| Low Voltage Directive<br>Electromagnetic Com<br>Directive on the Restr<br>The following harmo<br>Title and Date of star<br>EN 62368-1:2014/AC<br>- Part 1: Safety requir<br>EN 55032:2015 Elect<br>EN 55035:2017 Elect<br><br>Motified body (where<br>not applicable<br>Reference number of<br>Additional information | apatibility (EMC) Direct<br>riction of the use of co-<br>onised standards and<br>indard/specification:<br>:2015 Audio/video, in<br>rements (IEC 62368-1:<br>tromagnetic compatib<br>tromagnetic compatib | ertain Hazardous Substand<br>technical specifications h<br>formation and communic<br>2014, modified)<br>ility of multimedia equipr<br>ility of multimedia equipr<br><br>4 digit r<br><br>ified body: n/a | <b>ave been applied:</b><br>ation technology equipn<br>nent - Emission Requiren<br>nent - Immunity require | ments<br>ments  |   |